# 매출정산 프로그램 사용자 매뉴얼 - <mark>대리점</mark>-

1.

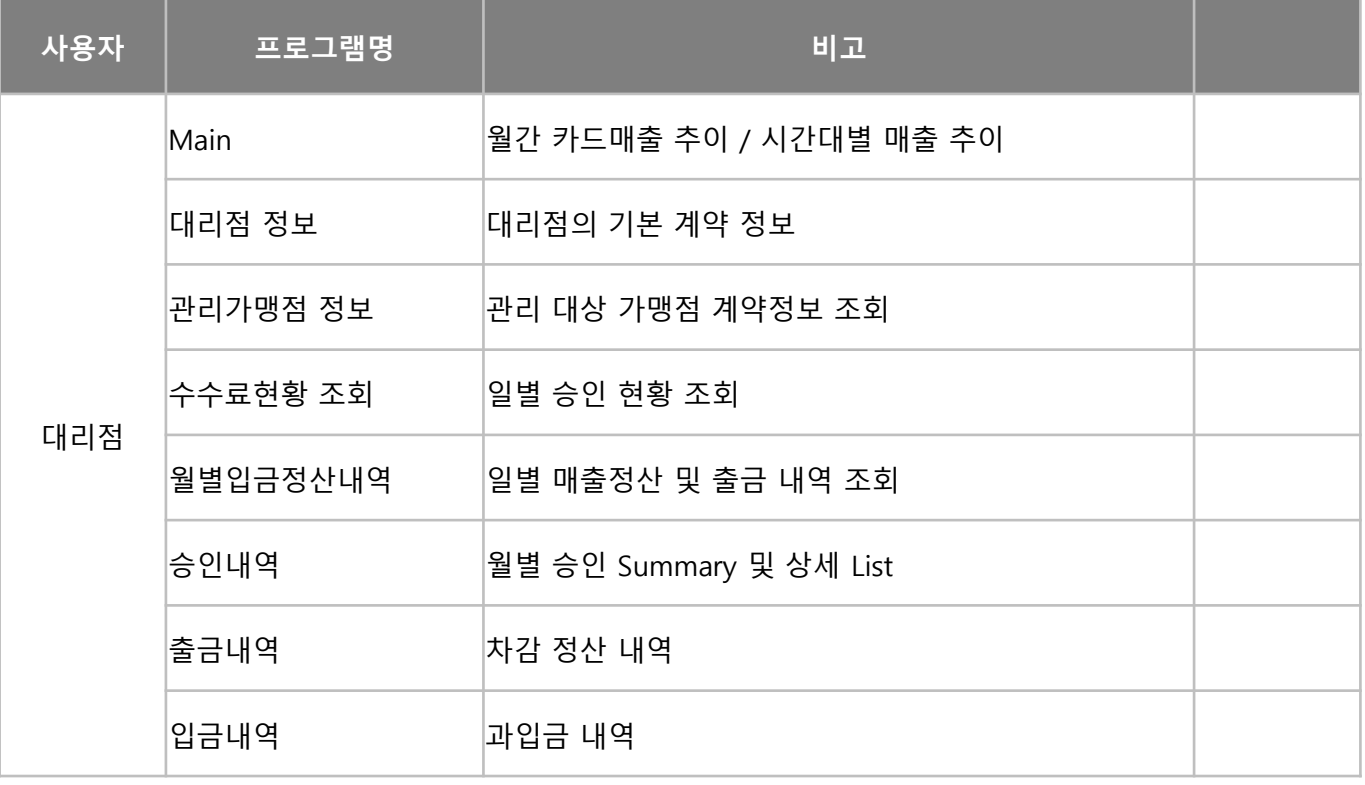

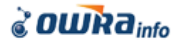

• 화면설명

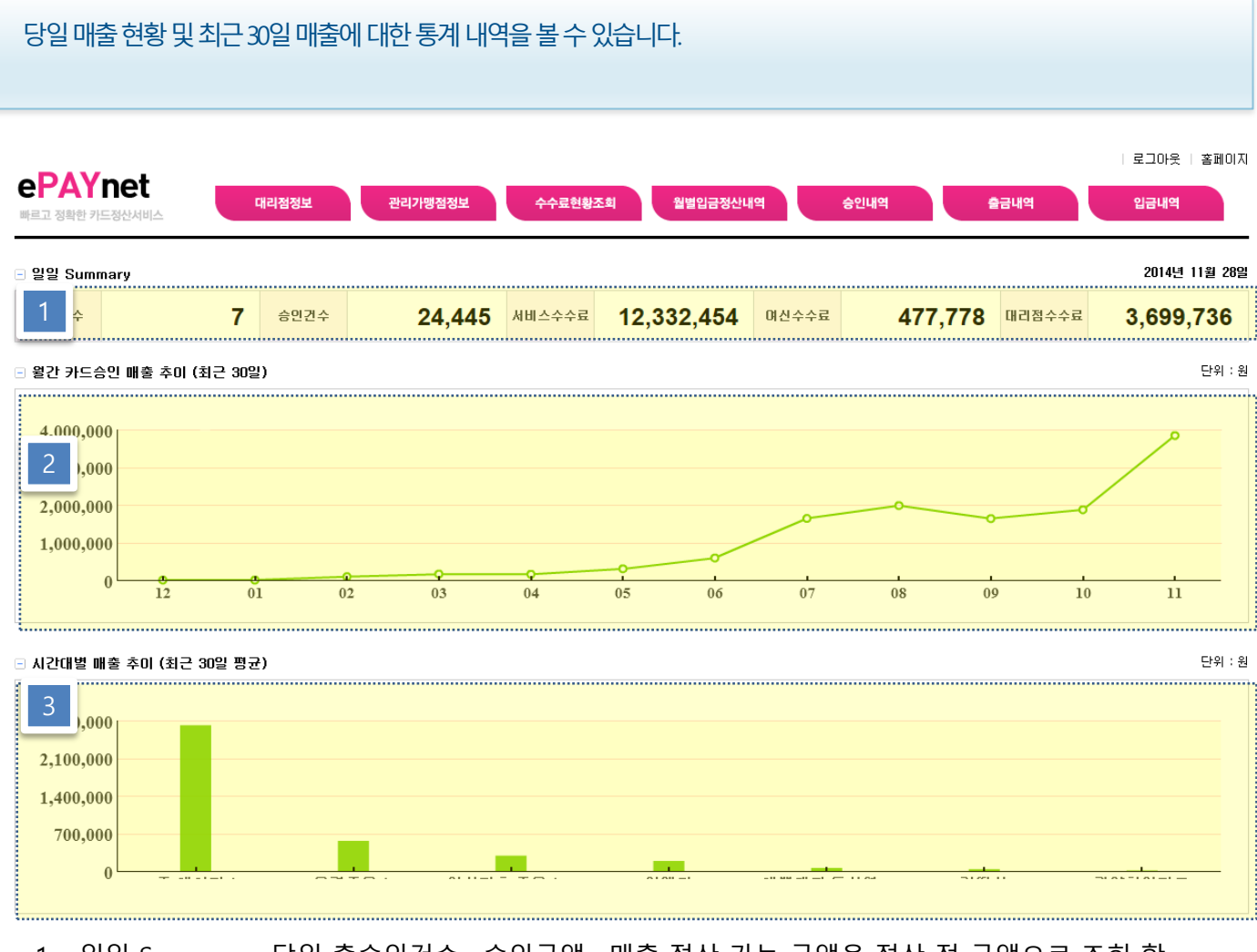

- 1. 일일 Summary : 당일 총승인건수 , 승인금액 , 매출 정산 가능 금액을 정산 전 금액으로 조회 할 수 있습니다.
- 2. 월간 카드 매출 추이 : 최근 30일간의 매출 변화를 볼 수 있습니다
- 3. 가맹점별 매출 현황 : 소속 가맹점의 매출 비중을 확읶 할 수 있습니다.

## 2. 가맹점 기초정보 정보 기능 정산시스템 대리점 매뉴얼

• 화면설명

#### 대리점의매출정산계약내용을조회할수있습니다.

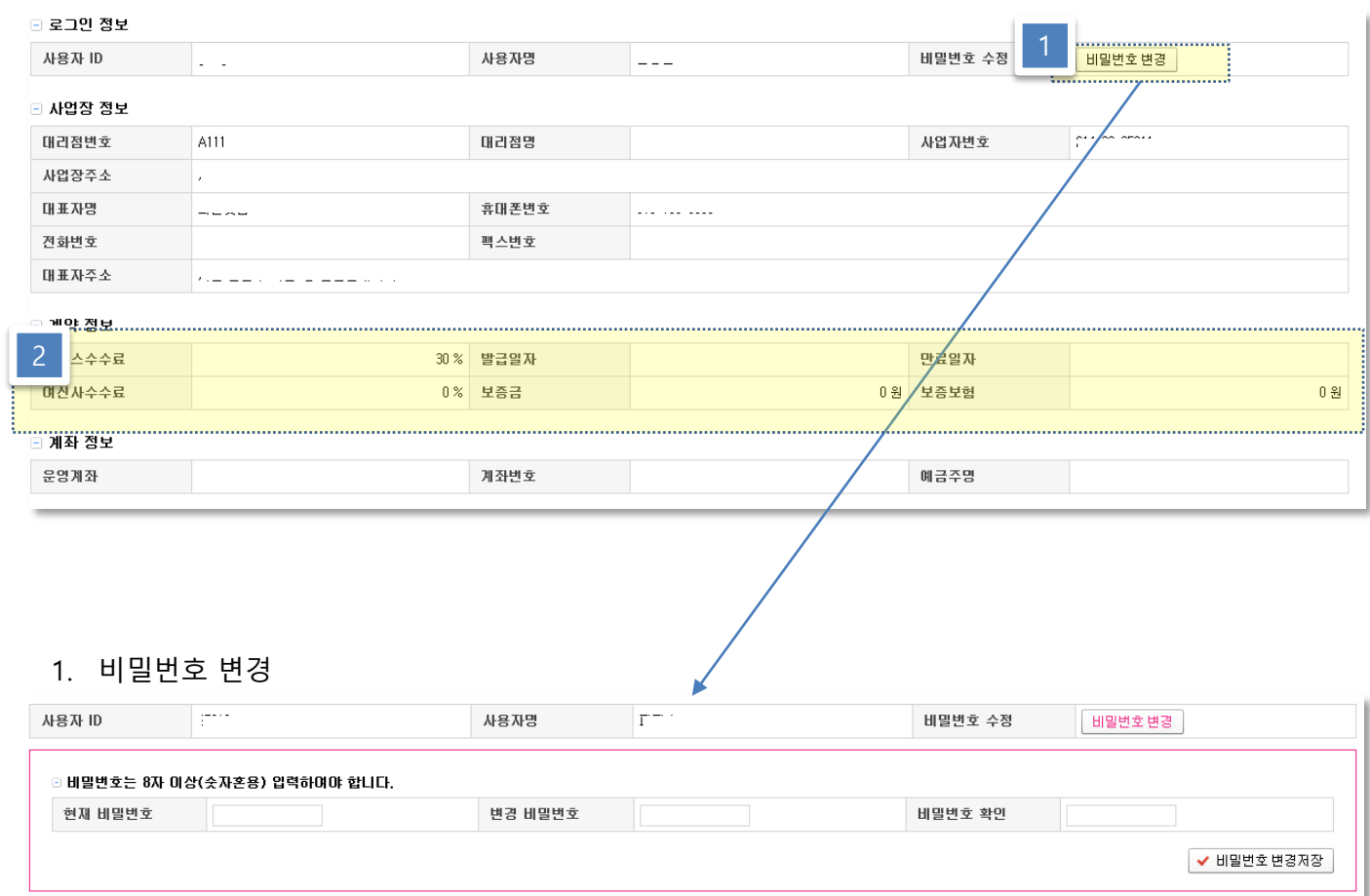

- 1. 서비스 수수료 : 매출정산 수수료 수익에서 지급될 수익 율.
- 2. 여신사 수수료 : 여신사에서 지급할 수수료율

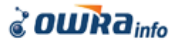

#### • 가맹점 기초정보

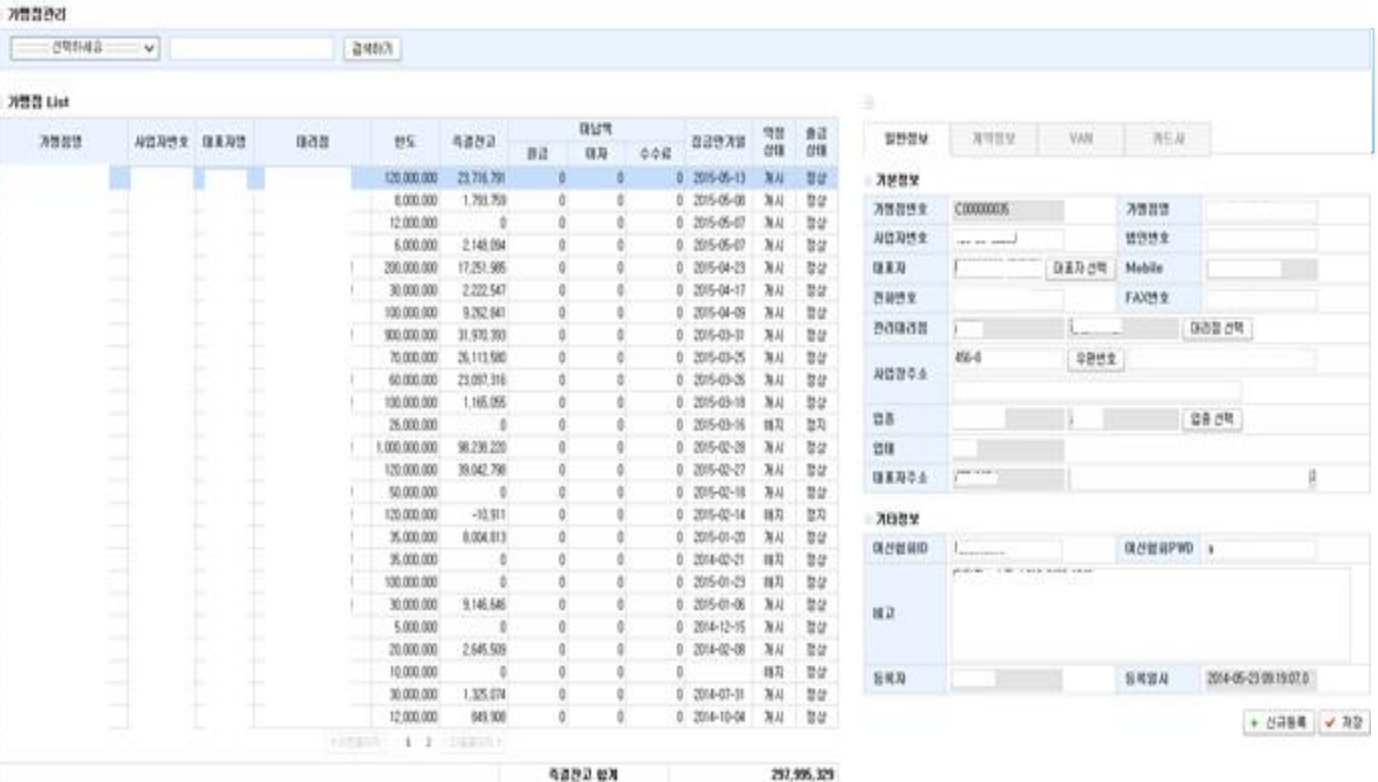

#### • 용어설명

- 대리점 : 가맹점 관리 대리점, 일정 수수료율을 지급 한다.
- 한 도 : 가맹점에게 대출 가능한 총대출총액.
- 즉결잔고 : 매출정산 출금 후 미 회수 총액
- 여신협 : <http://www.cardsales.or.kr/>

 여신금융협회에서 각 가맹점에서 발생된 매출을 통합하여 매입여부, 발생수수료 , 입금예정일 등을 제공 함. 정산의 기준 금액으로 활용됨.

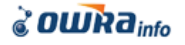

#### • 가맹점기초정보-계약정보

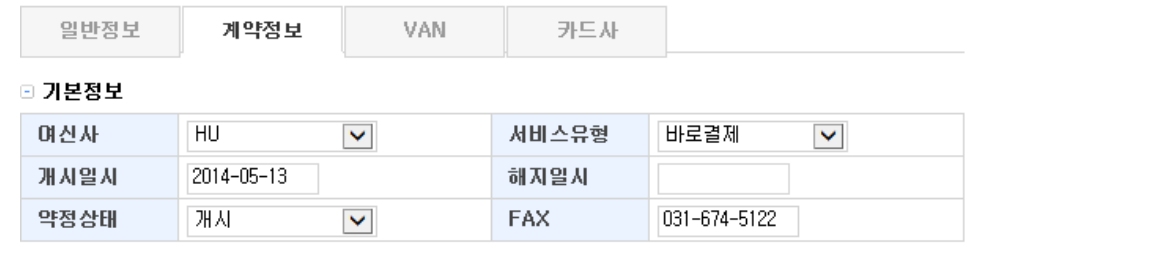

#### □ 이자결제내용

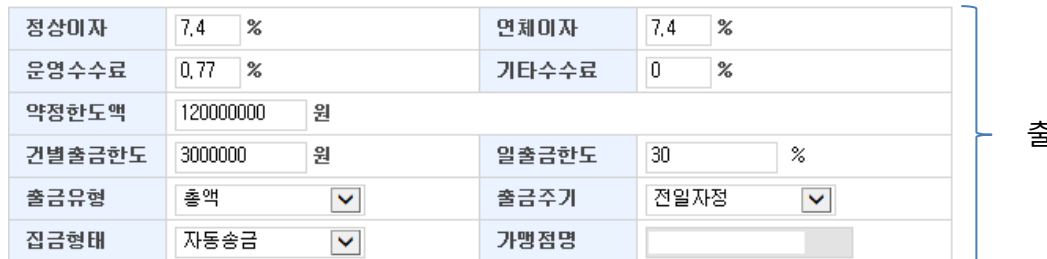

출금정산 기준 금액

 $\bigcap$ 

✔ 저장

#### □ 대리점 수수료

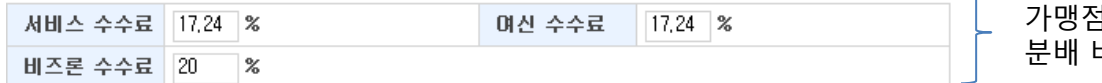

가맹점 매출에 대한 수익 비율

#### □ 계좌정보

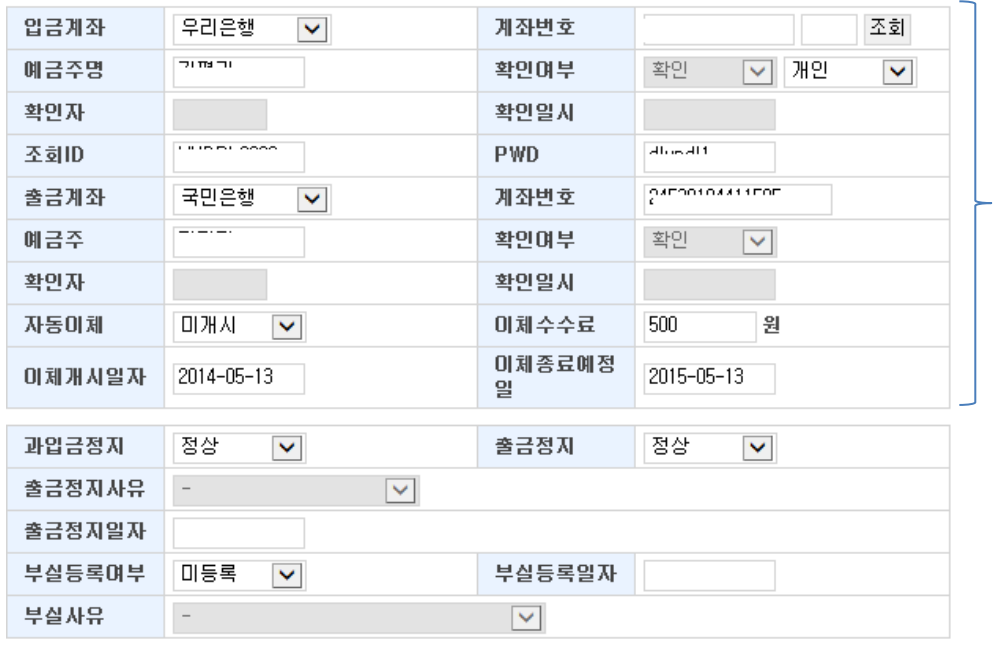

가맹점 입금 /출금할 계좌 입금계좌는 반드시 우리 은행이어야 하며, 빠른조 회서비스가 등록되어야 한다.

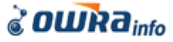

**& OWRa**<sub>info</sub>

#### • 가맹점 기초정보 – VAN 정보

 $\Box$ 

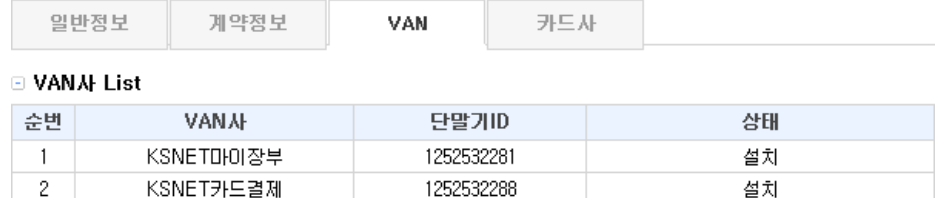

1252532288

#### • 용어설명

• VAN사 : 카드결제 VAN사

설치

- VAN ID : VAN 사 홈페이지에 등록된 사용자 아이디,
- VAN PWD : VAN 사 홈페이지에 등록된 사용자 비밀번호

#### □ 상세정보

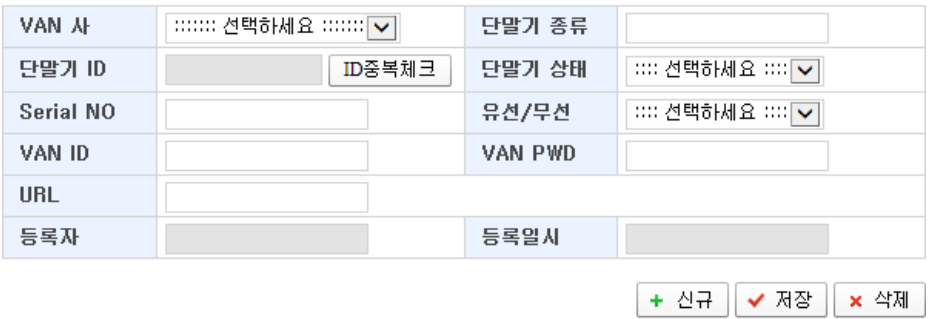

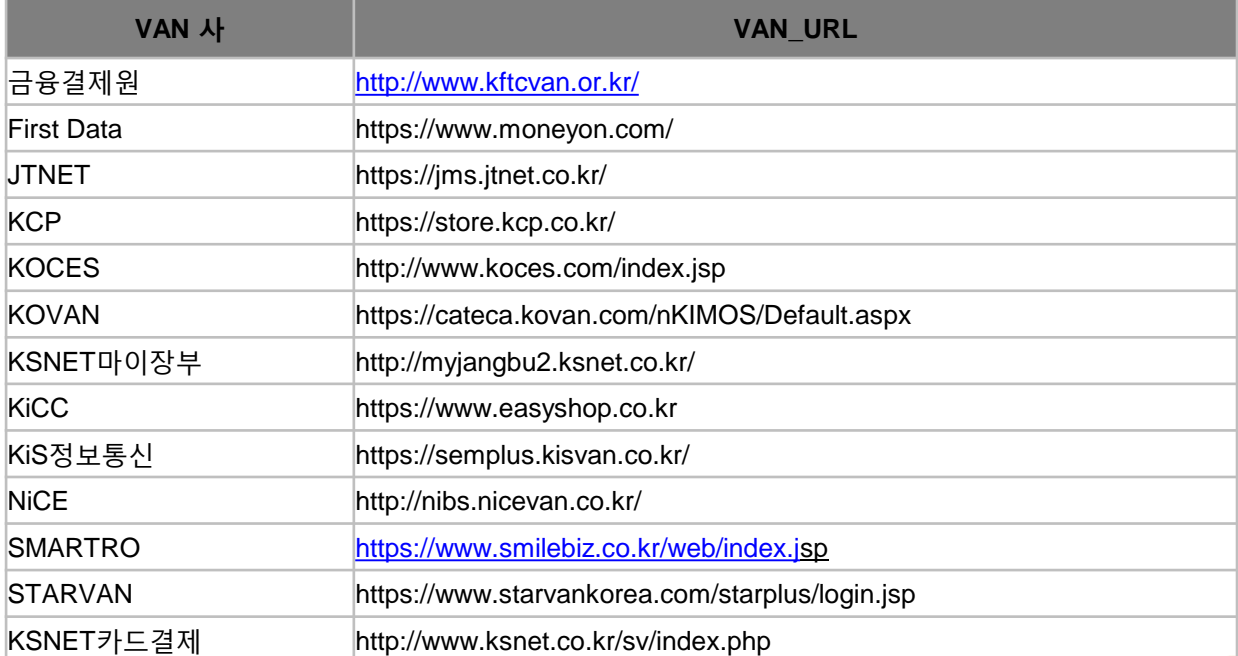

#### • 가맹점 기초정보 – 카드사 정보

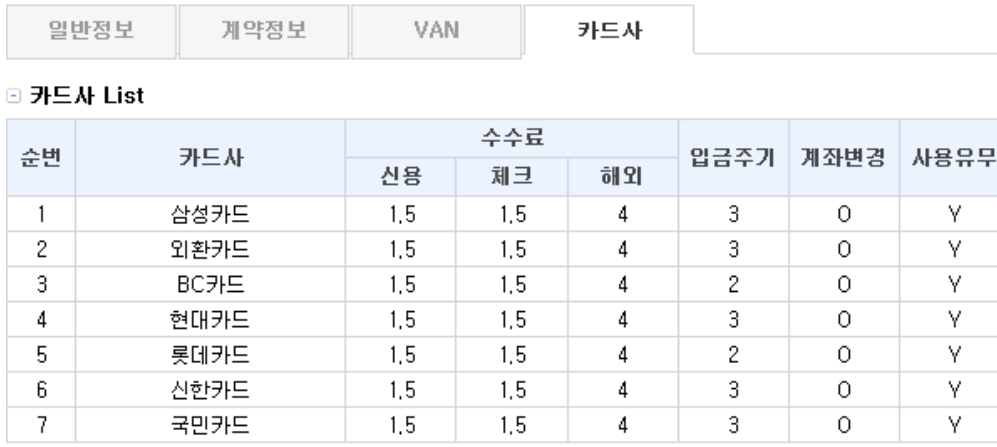

#### □ 상세정보

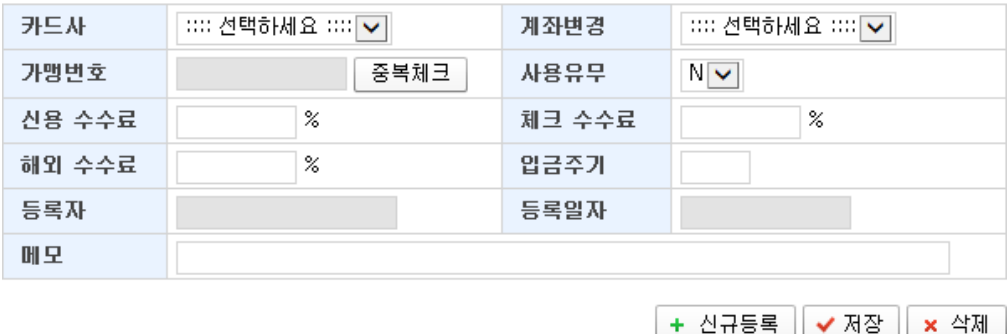

#### • 용어설명

- 계좌변경 : 카드사 입금액 지정된 계좌로 입금되는 지 여부, 확읶으로 선택되어야 만 출금 정산 에 해당 카드사의 매출액이 정산자료로 올라온다.
- 가맹번호 : 카드사에서 발급한 가맹점 번호, 승인전문의 가맹점 구분 값으로 활용되므로 정확 하게 입력하여야 한다.
- 사용유무 : 카드사 가맹번호 사용여부 , Y로 체크되었을경우에만 승읶자료로 올라온다.
- 신용카드, 체크카드, 해외카드 수수료 : 카드사에선 해당 카드의 수수료율에 해당하는 금액을 차감한 금액을 가맹점에 입금한다. 대출원금의 기초자료로 사용되기 때문에 정확하게 입력하 여야 한다.
- 입금주기 : 카드사에서 가맹점에 입금해주는 날짜로 대출기간으로 사용된다.

#### $\partial$  *OWRA*<sub>info</sub>

## 3. 승읶현황 조회

#### • 화면설명

2

 $\overline{2}$ 

 $10$ 

 $11$ 

 $12$ 

 $13$ 

 $14$ 

#### 읷자별승읶,취소건, / 승읶금액, 취소금액을조회합니다. 읷자별 승읶상세내역을확읶할수있습니다.

#### 그 승인 현황 조회 카드사 전체 승인변호 승인일 2014-11-01 ~ 2014-11-27  $\sim$ 결색하기 3 1주일 매출 추이 **Imury List** 18.561 승인건 18.175 취소건 386 승민액 1.347.572.639 취소액 -33.772.130 120,000,000 승인일 총건 승인건 취소견 승인금액 취소금액 원금 90.000.000 014-11-27 362 352 18.768.700  $-231, 100$ 18.083.579  $10<sub>1</sub>$ 60,000,000 2014-11-26 481 467  $14$ 52.208.500  $-1,162,000$ 49.782.527 30,000,000 2014-11-25 519 509  $10<sup>10</sup>$ 55,404,700  $-448,800$ 53.676.652 2014-11-24 550 538  $12$ 43,717,200  $-732,000$ 41,993,196  $\overline{0}$  $\overline{21}$  $\overline{22}$  $25$  $26$  $\overline{27}$ 23  $^{24}$ 페이지 1 / 7 → 보기 1 - 4 / 27 사폐 <u>승인 전문 List..........</u> 5수인금액 카드수수료 운영사수수료여신사수수료 4 수연일사 **VAN** 발급사 매인사 구분 수연구분 상태 수인번호 카드버ㅎ 워글 진계일 소금일 정상처리 30000021 9 4-11-27 17:18:03 КСР 165,000 3.547  $1.271$  $724$ 160.729 2014-11-28 농협 국민카드 신용 승인 출금정산 대기 2014-11-27 17:11:29 KCP BC카드 BC카드 신용 승인 정상처리 78528284 50,000 1,040 385 175 48,785 2014-11-28 출금정산 대기 2014-11-27 17:09:50 KCP 농협 국민카드 체크 슬인 정상처리 30000154 9 10,000 153  $77$  $44$ 9.803 2014-11-28 출금정산 대기 2014-11-27 17:08:19 КСР 신한카드 신한카드 정상처리 33782705 19,000 427  $146$  $R3$ 18.490 2014-11-28 출금정산 대기 신용 승인 2014-11-27 17:04:58 **KCP** RC카드 BC카드 체크 승인 정상처리 78478633 79,000 1.082 608 279 77.639 2014-11-28 출금정산 대기 2014-11-27 17:04:56 **KCP** 국민카드 利且 취소 당일취소 30000728  $-11,000$  $-168$  $-85$  $-48$  $-10.784$  2014-11-28 취소전문 농협 2014-11-27 17:01:01 **KCP** 신한카드 신한카드 신용 승인 정상처리 33722545  $\overline{\phantom{a}}$ 77,000 1,732 593 337 74,931 2014-11-28 출금정산 대기 2014-11-27 17:00:49 KCP 농험 국민카드 체크 승인 당일취소 30000728 11,000 168 85 48 10,784 2014-11-28 정산전취소 2014-11-27 17:00:14 **KCP** 농협 국민카드 신용 슬인 정상처리 30000278 29,000 623 223  $127$ 28.250 2014-11-28 출금정산 대기 출금정산 대기 2014-11-27 16:58:39 **KCP** 국민카드 국민카드 신용 수인 정상처리 30003739 196,000 4,214 1,509 860 190,926 2014-11-28 2014-11-27 16:56:14 **KCP** 신하카드 신하카드 신용 승인 정상처리 33682989 377,000 8,482 2,903 1,653 366,865 2014-11-28 출금정산 대기 86,697 2014-11-28 2014-11-27 16:55:13 **KCP** 국민카드 국민카드 신용 승인 정상처리 30007272 5 89,000 1,913 685 390 출금정산 대기  $-98$  2014-11-28 2014-11-27 16:55:12 **KCP** 현대카드 현대카드 신용 취소 당일취소 00101383  $-100$  $-2$  $-1$  $\overline{0}$ 취소전문 2014-11-27 16:54:26  $\overline{2}$  $\overline{1}$  $\circ$ 98 2014-11-28 정산전취소 **KCP** 혀대카드 혀대카드 신용 승인 당일취소 00101383 4 100  $15<sup>15</sup>$ 2014-11-27 16:53:46 KCP 정상처리 78399563 5 30,000 624 231 105 29,271 2014-11-28 출금정산 대기 BC카드 |BC카드 | 신용 승인.

25

- 1. 당일 Summary : 당일 총승인건수 , 승인금액을조회 할 수 있습니다.
- 2. 승읶읷(매출읷) 별로 승읶건과 금액을 조회 할 수 있습니다.
- 3. 최근 1주읷의 매출 추이를 조회 할 수 있습니다.
- 4. 선택한 읷자의 전체 승읶 내역을 확읶 할 수 있습니다.
- 5. 조회된 상세 리스트를 Excel 파일로 전환하여 다운로드 할 수 있습니다.

Excel.

상세

조회

조회

조회

조회

조회

조히

조히

조회

조히

조히

조회

조회

조회

조회

조회

 $1 - 15 / 362$ 

## 3. 승인현황 조회 정보 이 정산시스템 대리점 매뉴얼

#### • 용어 설명 – 상세 List

- 전문구분 : 승읶 / 취소 전문
- $\cdot$  승인일자 : 매출이 발생된 일 시
- 승읶금액 : 매출금액
- 매입사 : 카드매출을 승읶하고 매입 후 입금해주는 카드사
- 전문처리상태 : 기초자료 처리 접수 후 정산자료로 전홖 상태 처리완료된 건만 사전정산에 나타남
- 전문처리일 : 전문 처리 일자
- 카드수수료 : 카드사에 지급할 수수료 금액
- 운영사 수수료 : 매출정산 서비스 운영사에 지급할 매출정산 운영 수수료
- 여신사수수료 : 매출정산 출금액에 대한 이자 (여신사와 계약한 대출 수수료율 적용)
- 원금 : 이자산정의 기준이 되는 대출 원금
- 상태 : 해당 승읶건의 처리 현황
	- 출금자료생성 → 출금정산대기 → 출금요청 → 송금완료 → 입금대기 → 입금완료

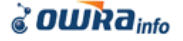

# 4. 읷별 송금 정산 내역

#### • 화면설명

## 당일 서비스 된 매출 정산 금액의 결산 금액을 조회 할 수 있습니다. 정산서비스금액의상세리스트및각건별계산금액을조회할수있습니다.

#### □ 일별 송금 정산 내역

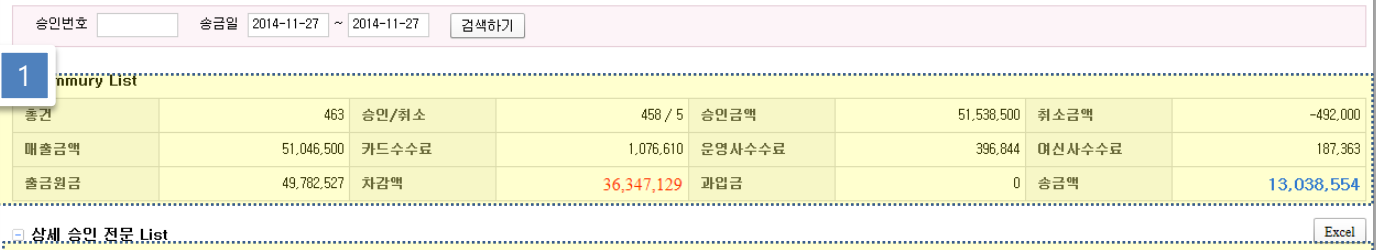

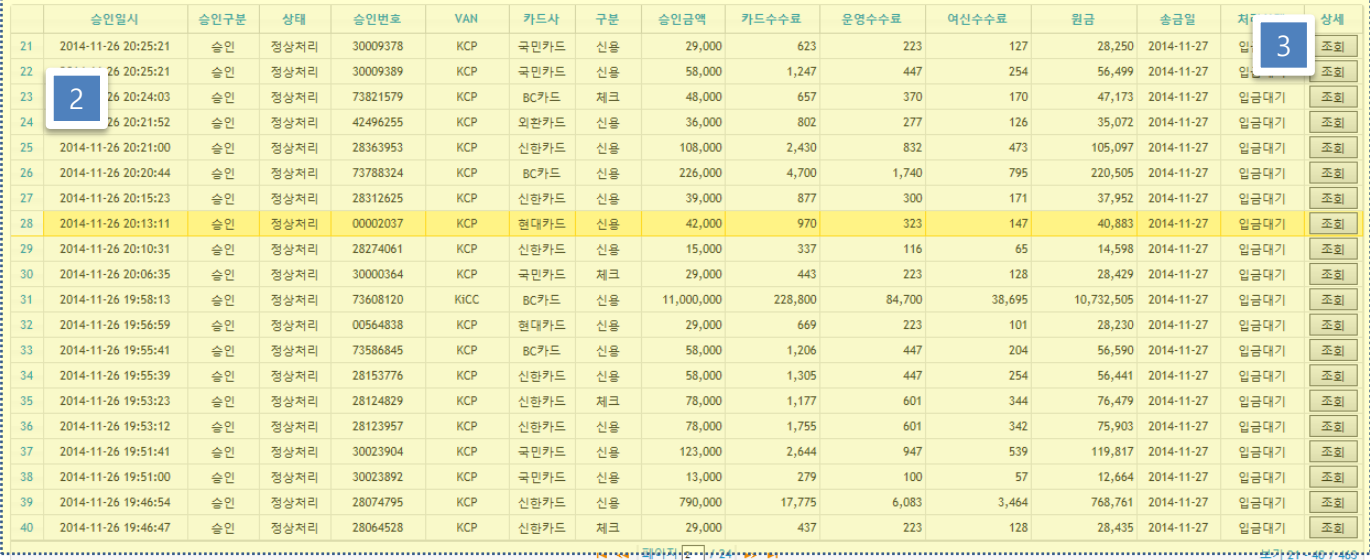

#### 1. 당읷 출금 Summary

- 매출금액 : 취소건을 제외한 승읶 총금액
- 출금 원금 = 매출총액 카드사 수수료 여신사수수료
- 송금액 = 출금원금 운영사수수료 차감액 + 과입금
- 2. 승읶건 별 정산 처리 내역

# 4. 일별 송금 정산 내역 정보 이 정산시스템 대리점 매뉴얼

3. 승읶 건 자세히 보기

#### - 조회 버튼을 클릭하면 해당 매출건의 정산 내역을 상세히 볼 수 있습니다.

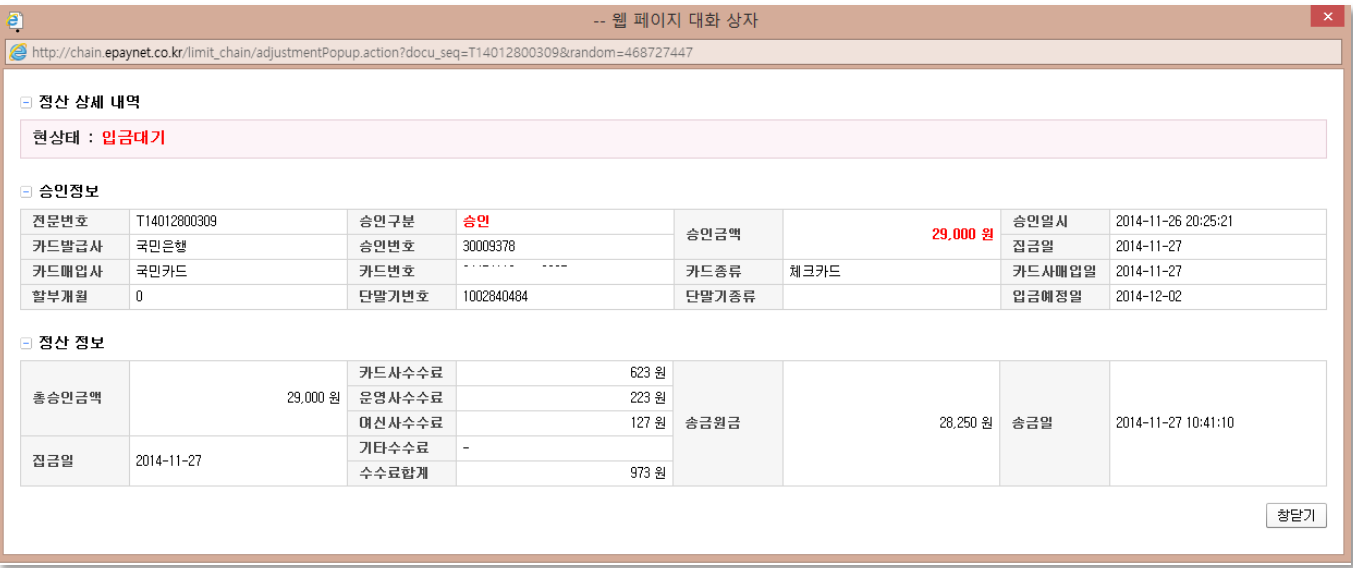

# 5. 월별 송금 정산 내역

## • 화면설명

#### 해당월에서비스된매출정산금액의 결산금액을조회할수있습니다. 정산서비스금액의상세리스트및각건별계산금액을조회할수있습니다.

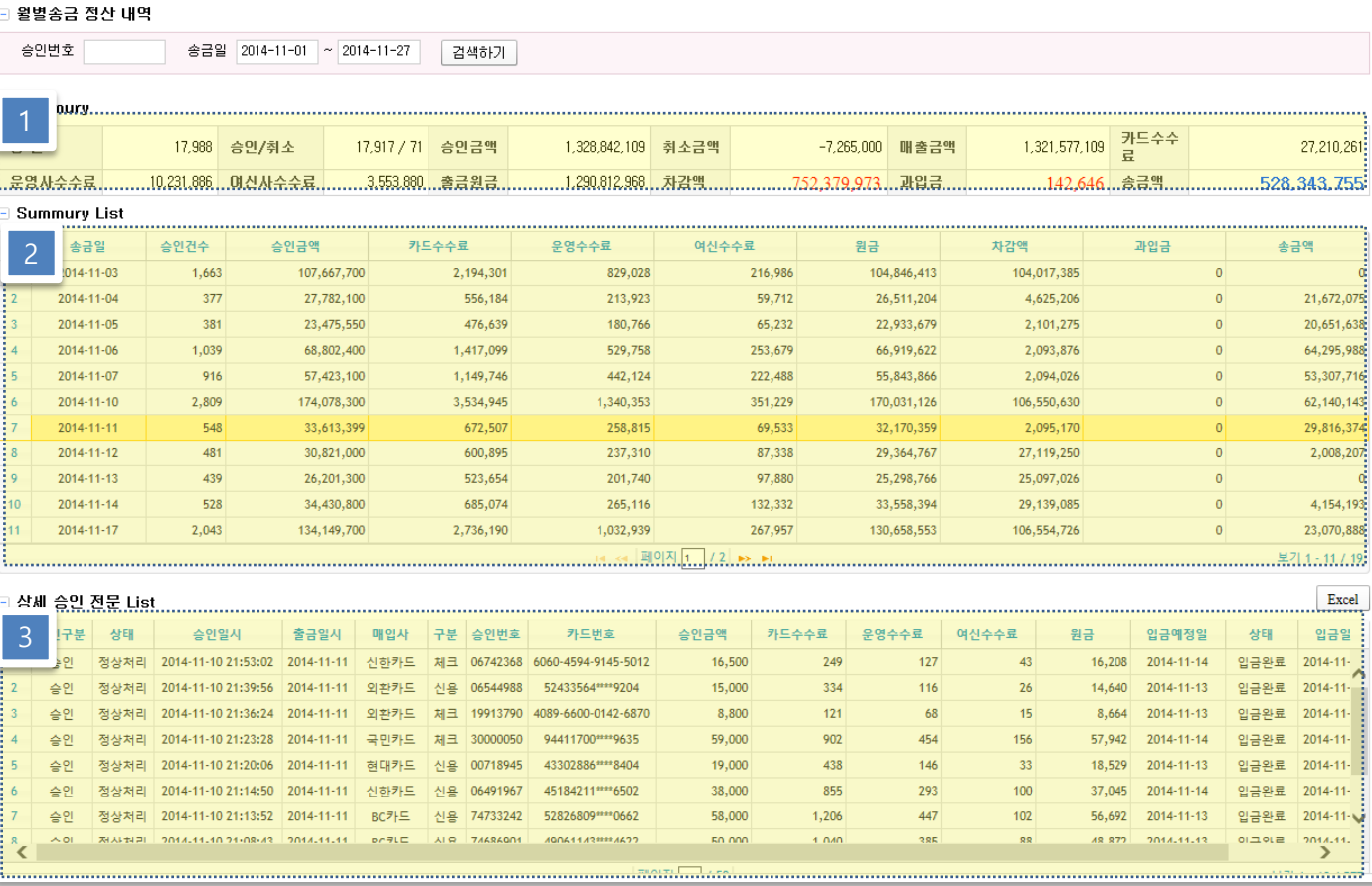

#### 1. 당월 출금 Summary

- 매출금액 : 취소건을 제외한 승읶 총금액
- 출금 원금 = 매출총액 카드사 수수료 여신사수수료
- 송금액 = 출금원금 운영사수수료 차감액 + 과입금
- 2. 읷별 Summary
- 3. 승읶건 별 정산 처리 내역

## 6. 차감 정산 현황

#### • 화면설명

## 카드사 미입금, 여신사에서 발생된 일수 대출의 원금과 이자에 대한 차감 등록 내역 및 차감 처리 현황을 조회 할 수 있습니다. 차감액은 출금시 정산되어 송금액에 반영됩니다.

#### □ 차감 정산 현황

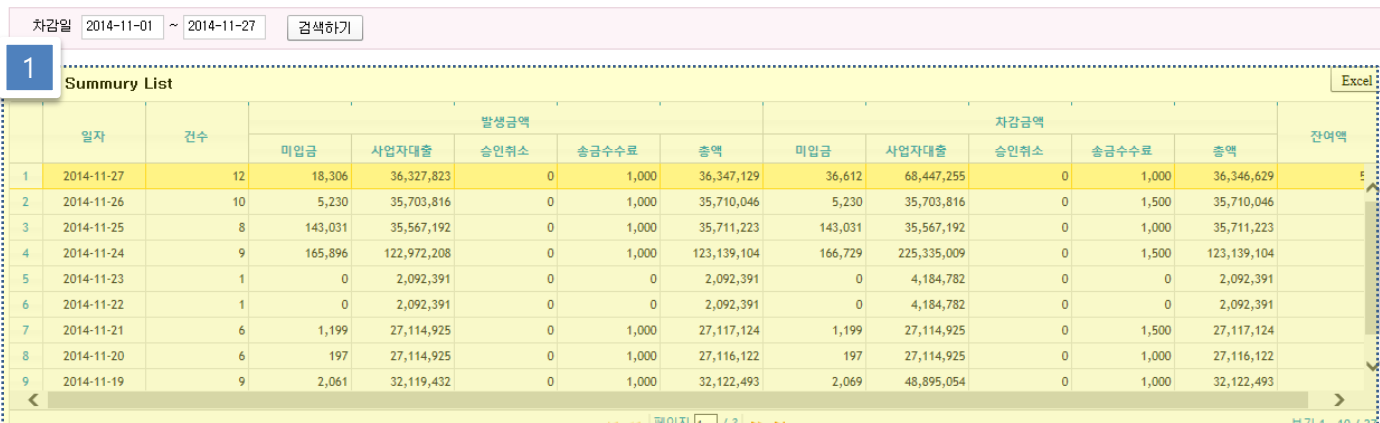

#### □ 상세 차감 LIST

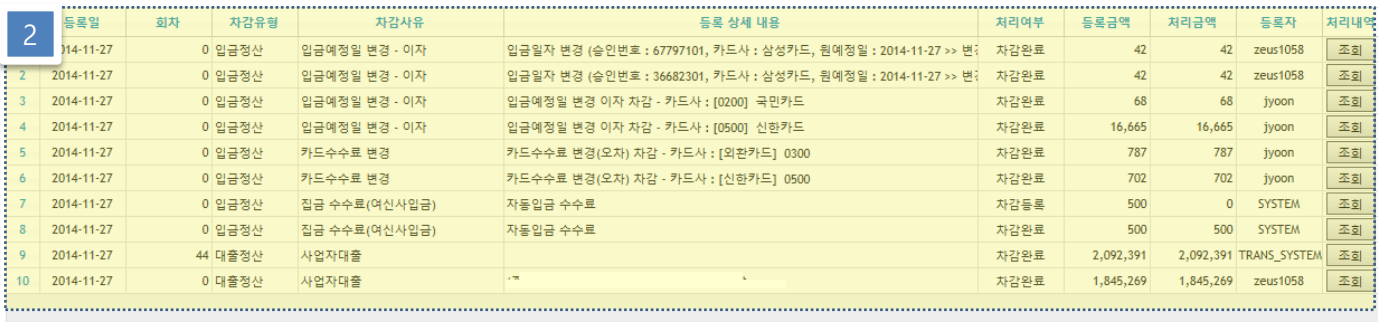

#### 1. 차감 Summary

읷별 차감 처리 내역

#### 2. 읷별 차감 상세 내역

- 차감 내역 : 사업자 대출 원금/이자, 카드사 미입금, 입금예정읷 변경, 스팟자금 대출등
- 차감 내용 : 해당 차감건이 발생한 이유

Excel

보기 1 - 10 / 12

# 7. 과입금현황

## • 화면설명

가맹점 계좌에 운영사에서 정산 처리 한 금액 이외의 금액이 입금된 경우에 대한 발생 내역과 출금처리를 확인 할 수 있습니다.

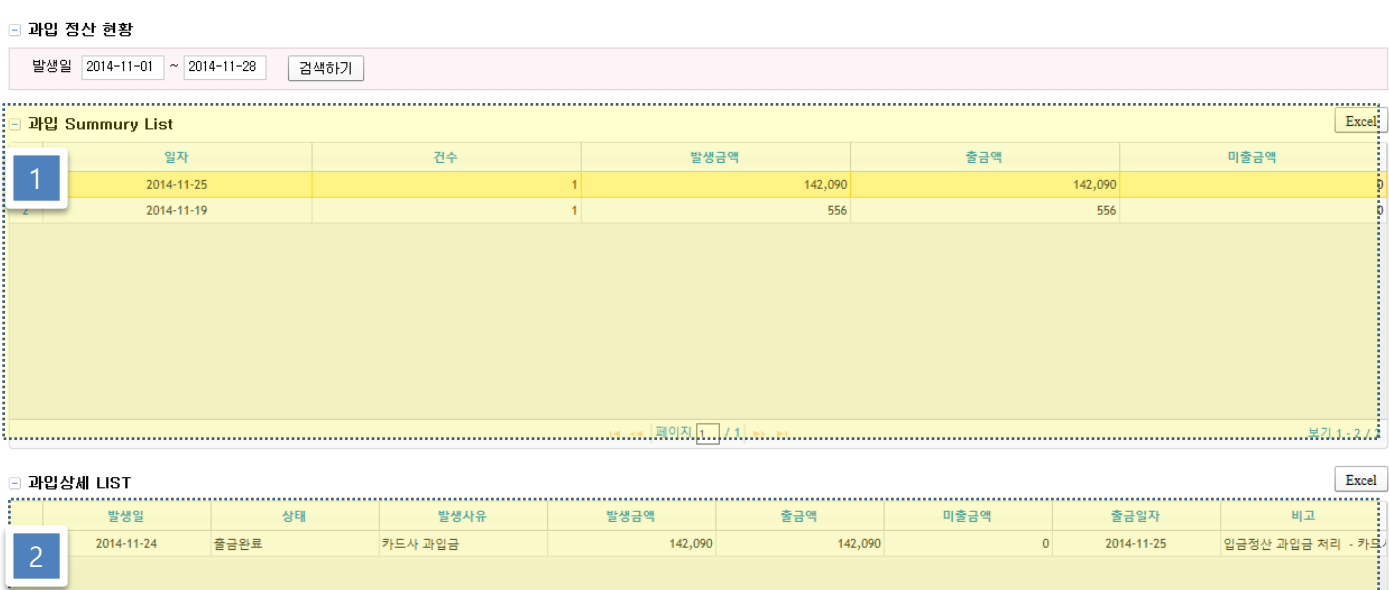

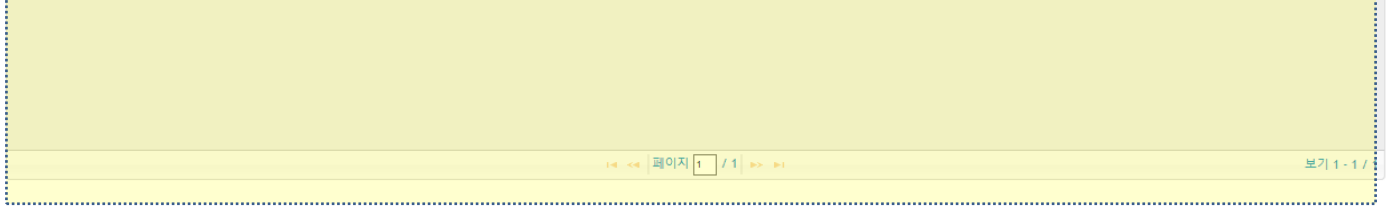

- 1. 과입정산 현황
	- 운영사에서 정산하지 않은 금액에 대한 현황
	- 과입금 발생 사유
	- 1) 카드사 과입금 : 정산 오차로 읶해 카드사 입금액보다 적게 송금 한 경우
	- 2) 과입금 : 카드사 입금 외에 타 계정으로 입금된 경우
- 2. 과입금 상세 List

- 각 과입건 별 송금 내역을 조회 할 수 있습니다.

# 4. 읷별 송금 정산 내역

#### • 화면설명

#### 당일 서비스 된 매출 정산 금액의 결산 금액을 조회 할 수 있습니다. 정산서비스금액의상세리스트및각건별계산금액을조회할수있습니다.

#### □ 일별 송금 정산 내역

33

 $34<sup>°</sup>$ 

35

36

 $37$ 

38

39

 $40<sup>°</sup>$ 

2014-11-26 19:55:41

2014-11-26 19:55:39

2014-11-26 19:53:23

2014-11-26 19:53:12

2014-11-26 19:51:41

2014-11-26 19:51:00

2014-11-26 19:46:54

2014-11-26 19:46:47

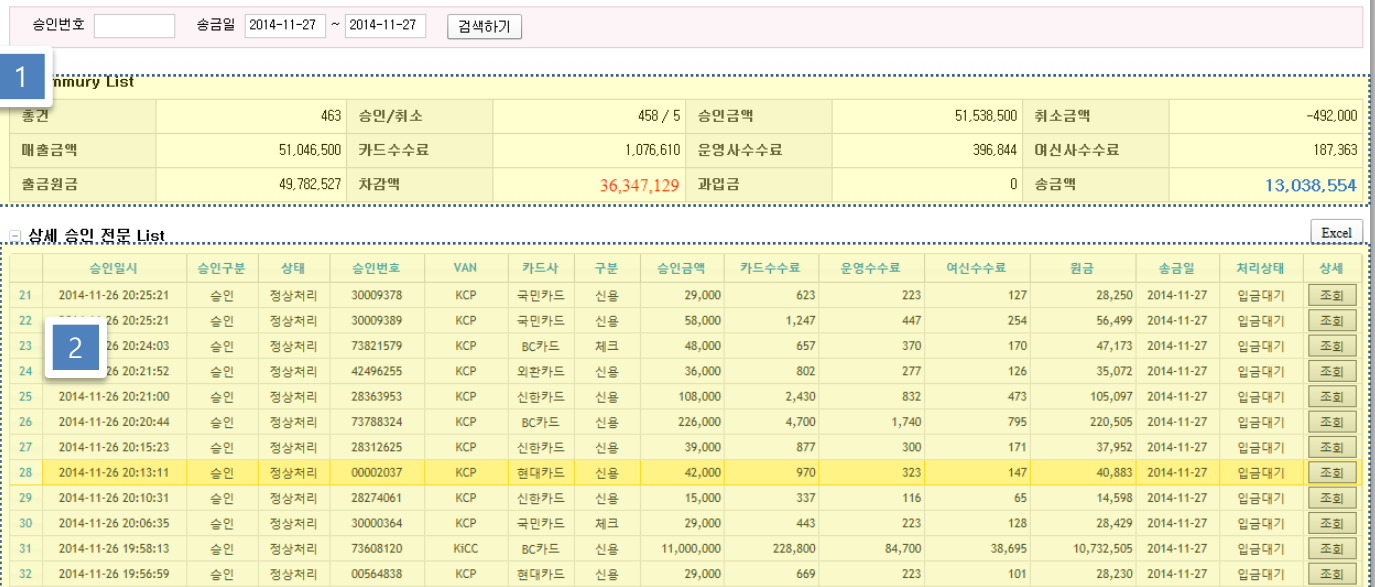

58,000

58,000

78,000

78,000

123,000

13,000

790,000

29,000

1,206

 $1,305$ 

1,177

1.755

2,644

279

17,775

437

447

447

601

601

947

100

 $6,083$ 

223

204

254

344

 $342$ 

539

57

 $128$ 

 $3,464$ 

56,590 2014-11-27

56,441 2014-11-27

76,479 2014-11-27

75.903 2014-11-27

119,817 2014-11-27

12,664 2014-11-27

768,761 2014-11-27

28,435 2014-11-27

입금대기

입금대기

입금대기

입금대기

입금대기

입금대기

입금대기

입금대기

조회

至刻

조회

조회

조회

조회

조회

조회

#### 1. 당읷 출금 Summary

승인 정상처리

승인 정상처리

송인 정상처리

승인 정상처리

정상처리

정상처리

정상처리

정상처리

승인

승인 -

승인

승인

- 매출금액 : 취소건을 제외한 승읶 총금액

73586845

28153776

28124829

28123957

30023904

30023892

28074795

28064528

- 출금 원금 = 매출총액 – 카드사 수수료 – 여신사수수료

KCP BC카드 신용

KCP 신한카드 체크

국민카드

국민카드

신한카드

신한카드

신한카드 신용

신한카드 신용

신용

신용

신용

체크

KCP

**KCP** 

KCP

KCP

KCP

KCP

- 송금액 = 출금원금 운영사수수료 차감액 + 과입금
- 2. 승읶건 별 정산 처리 내역

# 4. 읷별 송금 정산 내역

#### • 화면설명

## 당일 서비스 된 매출 정산 금액의 결산 금액을 조회 할 수 있습니다. 정산서비스금액의상세리스트및각건별계산금액을조회할수있습니다.

#### □ 일별 송금 정산 내역

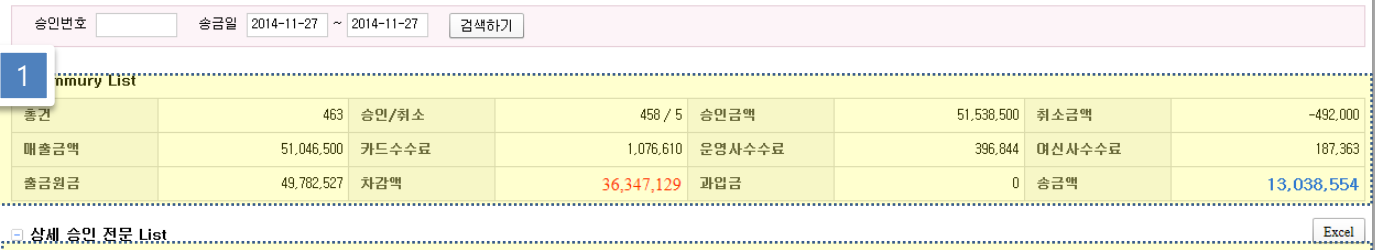

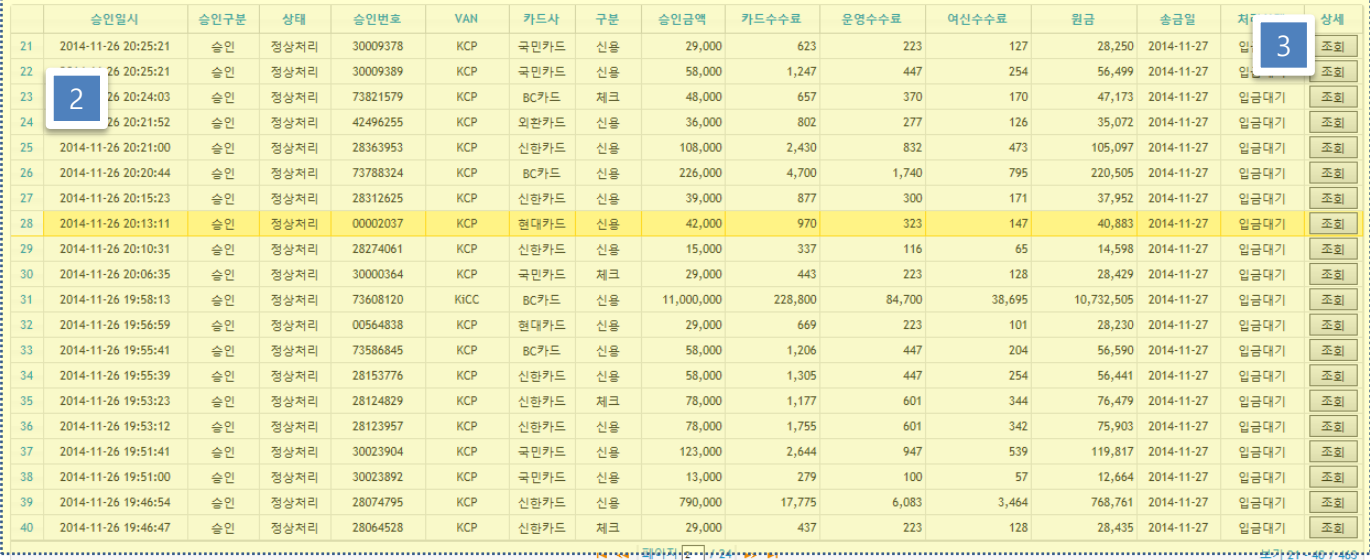

#### 1. 당읷 출금 Summary

- 매출금액 : 취소건을 제외한 승읶 총금액
- 출금 원금 = 매출총액 카드사 수수료 여신사수수료
- 송금액 = 출금원금 운영사수수료 차감액 + 과입금
- 2. 승읶건 별 정산 처리 내역